$M-DFE-670TXD-NEW.QXD$  3/15/2001 11: $\sqrt{\sqrt{N}}$ M Page 9

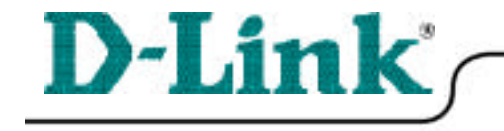

### **DFE-670 TXD Quick Install Guide for Windows 2000**

10/100 Ethernet PC Card

*Please note that you will need Cat5, RJ-45 cable to complete your network installation. Please see Appendix B for more information regarding cables.*

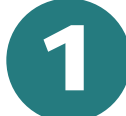

**Inserting the DFE-670TXD 10/100 Ethernet PC Card into your laptop.**

With the laptop turned **ON**, insert the DFE-670TXD 10/100 Ethernet PC Card into your laptop.

Gently insert the front end of the PC Card (with the yellow arrow on the card pointing toward the computer) all the way into the PCMCIA slot on your laptop, until it is firmly seated.

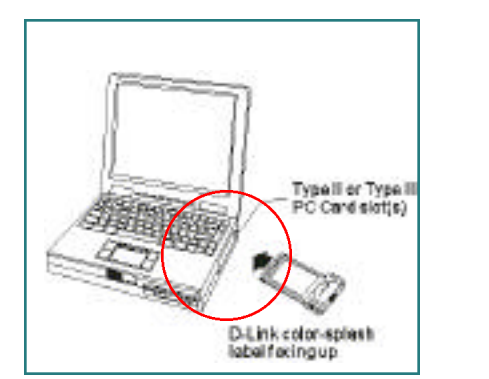

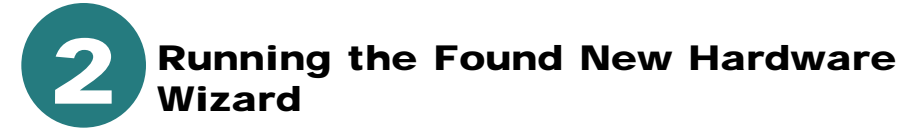

Windows will automatically load the Add New Hardware Wizard, which will lead you through the installation process.

**Click Next.**

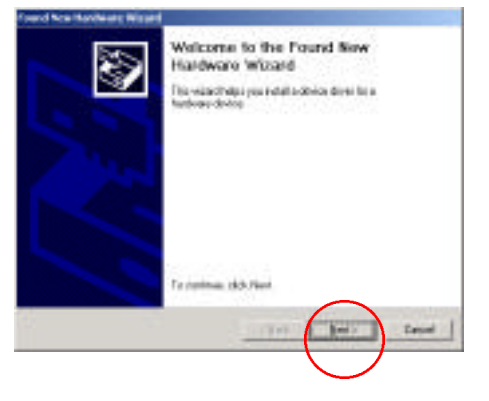

 $M-DFE-670TXD-NEW.QXD$  3/15/2001 11: $\sqrt{1}$  M Page 10

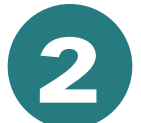

## **Running the Found New Hardware Wizard**

At the next screen, Þ **select Search for a suitable driver for my device. Click Next** to continue the installation. SANTAHAKANTIN SW **Insert the CD** that is included with your a hindia ь **COLLEGE** purchase of the DFE-670TXD. **CENTROLIAN Los intelligio** At this window, **select CD-ROM drives** Alus Dirthian **Click Next.** or film South Books The Wizard has located the driver. Ð Los Mistile **Click Next** St. means Windows has finished installing the DFE-670TXD. deby the Found New 罗 Wissen **CLASSIFIZIONE Fan En Click Finish,**to complete the installation.

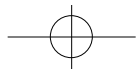

 $M-DFE-670TXD-NEW.QXD$  3/15/2001 11: $\sqrt{\sqrt{N}}M$  Page 11

If this screen appears, click **Yes** to restart the computer.

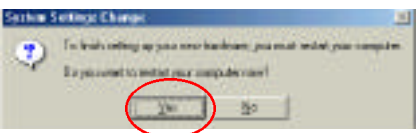

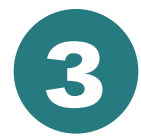

# **Connecting to your network**

After the Hardware Wizard has completed the installation of the DFE-670TXD, you can make your network connection.

Please insert one end of the RJ-45 plug into the opening in the DFE-670TXD Ethernet PC Card, and then insert the other end of the RJ-45 cable into your networking hub or switch.

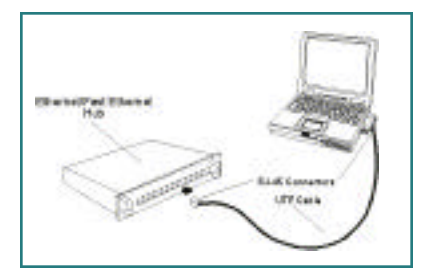

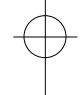

### **You are now networked!**

*Please see Appendix A to check for proper installation of your DFE-670TXD using the Device Manager.*

*Please see Appendix B for more information on types and lengths of cable that can be used to connect your network.*

*Note: For more information on alternate networking possibilities, please see the Networking Basics and the Getting Started sections of the User's Manual.*

# **A P P E N D I X A**

*To check for the proper installation of your DFE-670TXD, please go to START > SETTINGS > CONTROL PANEL>*

**E** Design Massager

보면 Asten 里 **RGTL1** S Computer<br>Europa deves Open adults:<br>V 0V0(C)-ROM dever Christopy did controllers<br>EDI Floray diek dryes Et ATANTAR sortolog H Inhaned device **EL Keyboards** 

sa recorded<br>Different delet pointing develop<br><mark>D</mark>ifferentiate Photvert adapters

**C** PCNCIA adaptary Perb (COM BLPT) Saund, video and gase controllers System devices ing System devices<br>Ref Universal Serie Sus-cardialers

w.

To trace extra six there is call

■ 图 译 图 图 图 图

HINH 100000

*Double click on the SYSTEM icon.* 

*At the SYSTEM PROPERTIES window,click on the HARDWARE tab, and then click on the DEVICE MANAGER tab.* 

*Your DFE-670TXD will appear under NETWORK ADAPTERS, as shown.*

# $\overline{APPENDIX}$

### *Connecting Your Network Cable*

*Category 5 UTP cable can be used for both Fast Ethernet cabling and for traditional Ethernet cabling.* 

### *Connecting for Fast Ethernet cabling*

*Cat5 cable is required for Fast Ethernet operation. The maximum cable length between the DFE-670TXD and the supporting hub is 300 ft. The cable must be straight (not a crossover cable), with an RJ-45 plug at each end.*

#### *Connecting for traditional (10Mbps) Ethernet cabling*

*Category 3, Category 4, and Category 5 UTP cable, as well as EIA/TIA-568 100-ohm STP cable, all qualify under traditional Ethernet cabling rules. The maximum cable run between the DFE-670TXD and the supporting hub is 300 ft. The cable must be straight (not a crossover cable) with an RJ-45 plug at each end.*